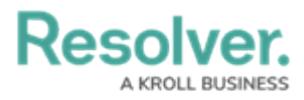

# **Access Your Data Warehouse Settings**

Last Modified on 04/11/2023 10:20 am EDT

# **Overview**

BI Connectivity via the **Data Warehouse** is an optional paid feature. Changes to objects (e.g., risks or incidents) are sent to the Data Warehouse, which stores a version of current and historical data, making it possible to track trends and see changes over time through business intelligence tools.

Contact your Customer Success Manager to enable the Data Warehouse feature.

## **User Account Requirements**

The user account you use to log into Resolver must have Administrator permission to edit the User Profile.

## **Navigation**

1. From any of the main **Resolver** screens, click the **System** icon in the top right-hand corner of the screen.

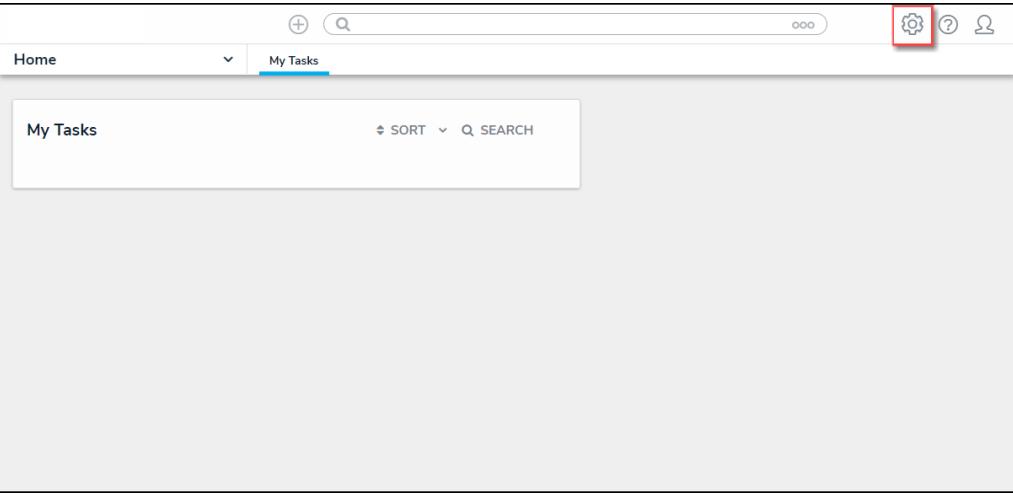

#### System Icon Location

2. From the **Administration Overview** screen, select the **Users** tile from the **People** section**.**

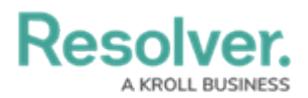

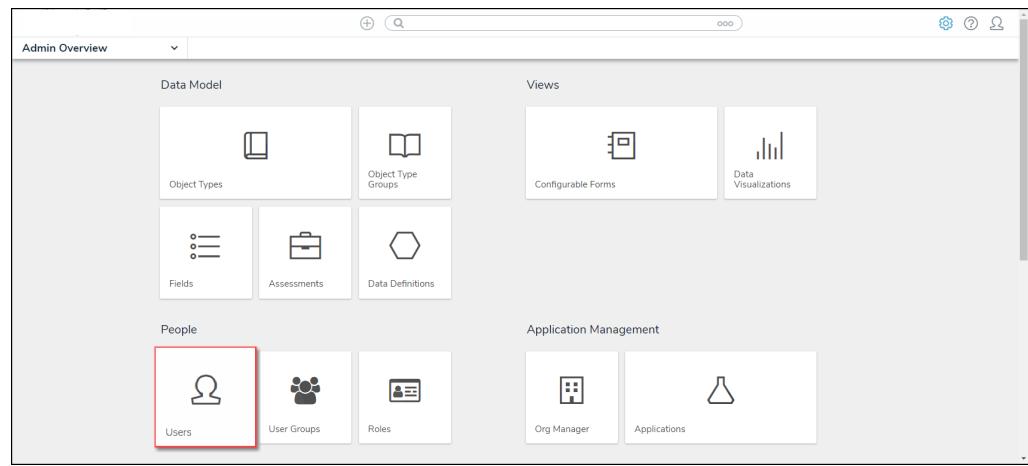

Administration Overview

- 3. From the **Users** screen, search for a user by entering a username in the **Search** field and pressing the **Enter** button.
- 4. Click on a **User** to open the **Edit User** screen.

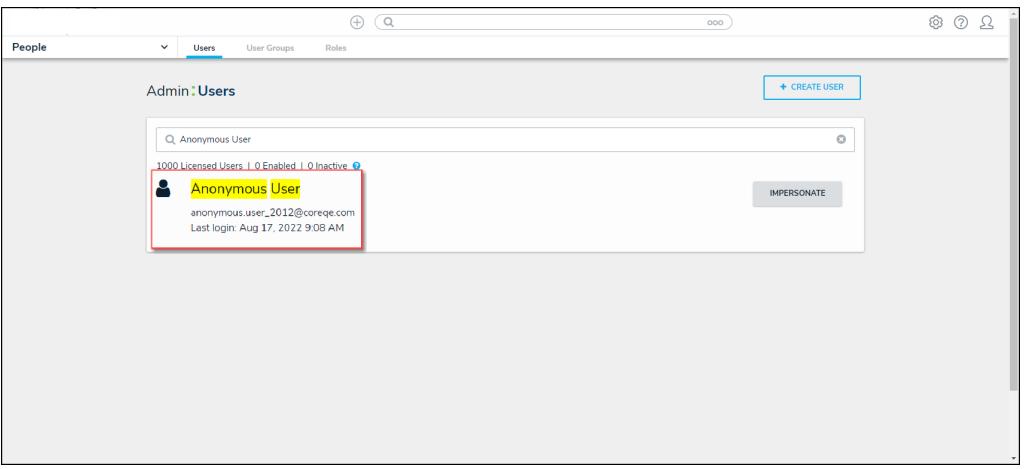

User Management Audit Trail Link

### **Access Data Warehouse Settings**

To access the Data Warehouse, you must first generate a password from the**Edit User** screen. A password must also be regenerated if the User's Admin privileges are disabled and reenabled.

1. Under the **Data Warehouse Settings** section, click on the **GENERATE PASSWORD**

button to create a Data Warehouse password. The password will disappear when you close or exit the **Edit User** screen. Resolver recommends securely saving the Data Warehouse password before exiting the screen.

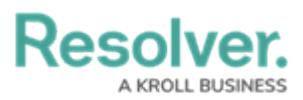

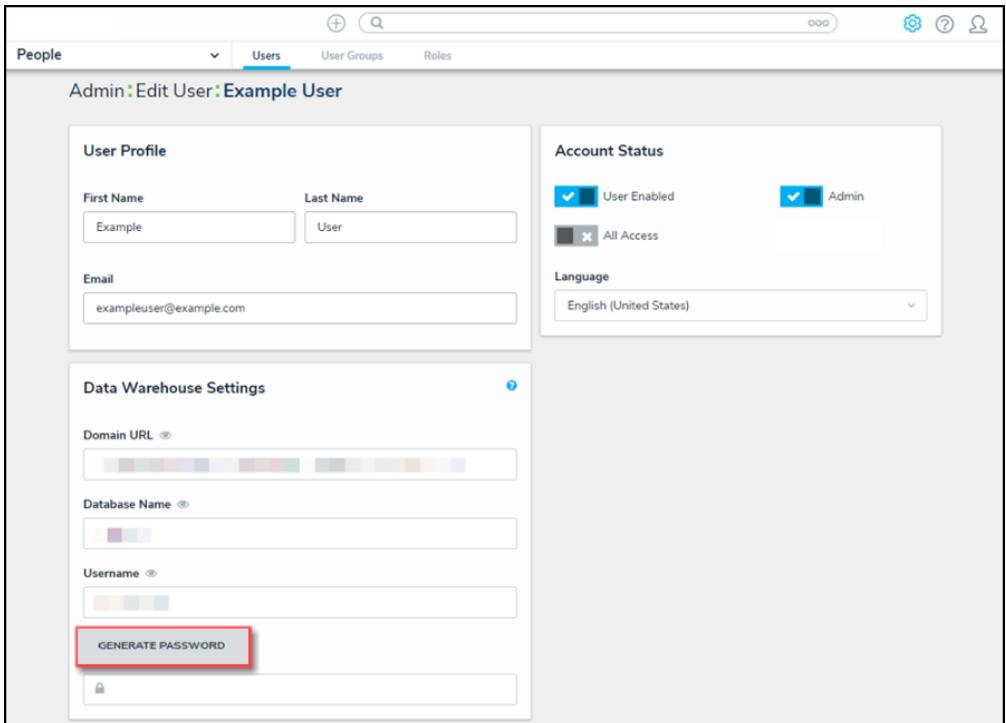

The Data Warehouse Settings Section

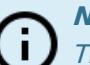

### **Notes:**

The first time you log into the Data Warehouse, it may take up to 30 minutes before fully functional.

If <sup>a</sup> warehouse unavailable message is displayed when Generate Password is clicked, try again after 30 minutes.

2. Copy and paste the values of the **Domain URL**, **Database Name**, **Username**, and password fields into your business intelligence tool to establish a connection. Depending on your BI tool, the **Domain URL** may be referred to as a **Server URL**, **Host URL**, or similar.

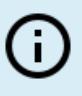

### **Note:**

If <sup>a</sup> connection to the BI tool fails, additional requirements may need to be met before <sup>a</sup> connection can be established. Contact [Resolver](https://help.resolver.com/help/contact-support) Support for assistance.